#### **MS-DOS**

## **Aggiunte alle funzioni di gestione del video**

prima parte

*Da qualche puntata a questa parte, ad eccezione di alcune «parentesi», abbiamo parlato di come si gestisce il video a basso livello* e *cioè con un 'apposita istruzione Assembler (lNT JOH) ed una ben precisa inizializzazione dei registri: a seconda del particolare valore posto in AH, ecco che può essere attivata una funzione piuttosto che un 'altra, ogni funzione richiedendo altresi un corretto setup di altri registri. Alcune funzioni, lo sappiamo già, forniscono in uscita dei valori in alcuni registri pre fissa ti, valori che sta poi al programmatore usare secondo le proprie esigenze. Finora nel descrivere le funzioni di gestione del video ci siamo sempre riferiti alle due principali schede grafiche di cui può essere dotato il nostro computer* e *cioè la CGA ((Color Graphic Adapter»)* e *la MDA ((Monochrome Displav Adapter»)*

Dato un quadro generale della situazione, parliamo anche della scheda EGA (<<Enhanced Graphic Adapter») e in parte della nuova VGA (presente sui modelli PS/2 dell'IBM) segnalando, quali sono i miglioramenti e le aggiunte apportate alle varie funzioni già viste.

Tutto quanto detto nelle puntate precedenti è valido anche per la gestione delle schede EGA e VGA, con l'unica considerazione che in questi casi l'EGA e la VGA sono in un certo senso sottoutilizzate.

Analizzeremo la funzione video che è stata più pesantemente arricchita di possibilità (consigliamo di tenere sott'occhio il numero 71 di MCmicromputer).

#### *Routine per settare il modo video*

Per settare il modo video dobbiamo porre in AH il valore 0, mentre in AL dobbiamo mettere un valore in funzione del modo video desiderato.

Nella tabella 1, piuttosto che descrivere solo i nuovi modi video, abbiamo preferito (per completezza) riportare il set completo di valori, aggiungendo alcune notizie che non avevamo riportato nel numero 71:

- se si tratta di un modo di testo o grafico, (rispettivamente per mezzo delle lettere «t» e «g»). intendendo con «testo» un modo che prevede esclusivamente l'output di caratteri alfanumerici, mentre con «grafico» ovviamente intendiamo la possibilità di gestire i singoli pixel ed anche di scrivere caratteri alfa-numerici, le cui dimensioni possono essere variate in alcuni casi;

- il numero di pagine esistenti per quel particolare modo e dipendente dalla quantità di memoria posta «sulla» scheda grafica;

- la risoluzione (in «righe per colonne» nel caso dei modi di testo e in «pixel per pixel» nel caso dei modi grafici);

- le schede grafiche che consentono tale modo (quelle indicate con un «\*»); ed infine il numero di colori ammessi: in alcuni casi compare la dicitura «grigi», nel qual caso significa che qualora la scheda sia connessa ad un monitor composito si otterranno toni di grigio (in quanto in tali modi è disabilitato l'invio del «color burst»): per quanto riguarda i monitor di tipo RGB invece tali modi si comportano in modo normale, con 16 colori.

Visto che c'eravamo, abbiamo infine completato la tabella con informazioni riguardanti il modello PCjr, è dotato di un hardware leggermente differente dove sono stati introdotti tre modi video nuovi, che vediamo appunto inseriti in tabella, ma che ovviamente non funzionano con le schede video tradizionali.

Osservando dunque la tabella vediamo che, a parte i tre modi introdotti con il PCjr, ne sono stati aggiunti 4 per l'EGA, più un paio riservati all'EGA stessa e non direttamente utilizzabili, nonché altri 3 (spettacolari!!!) utilizzabili solo con i PS/2

In particolare quello che spicca in questi ultimi 7 modi è il fatto che sono nettamente migliorate le prestazioni, sia in termini di risoluzione grafica, sia in termini di numero di colori a disposizione nella grafica, a spesa di un incremento notevole della memoria video (che però tutto sommato viene a costare sempre di meno) e soprattutto della circuiteria di controllo: a parte il modo OFH (a proposito, ovviamente tutti i valori posti nella colonna «AL» sono espressi in esadecimale, come al solito) che è in bianco e nero, gli altri sei mantengono dai 2 ai 16 ed ai 256 colori, nei primi due casi a parità di risoluzione nei confronti della CGA e negli altri addirittura migliorando enormemente la risoluzione.

Tra l'altro con i modi 11H e 12H (nella VGA) aumentano anche le righe di testo visibili, che salgono a 30, mentre già con l'EGA è possibile, con un opportuno cambiamento del set di caratteri del quale parleremo fra breve, arrivare alle 43 righe di testo, già utilizzabili da pacchetti integrati quali ad esempio il Lotus.

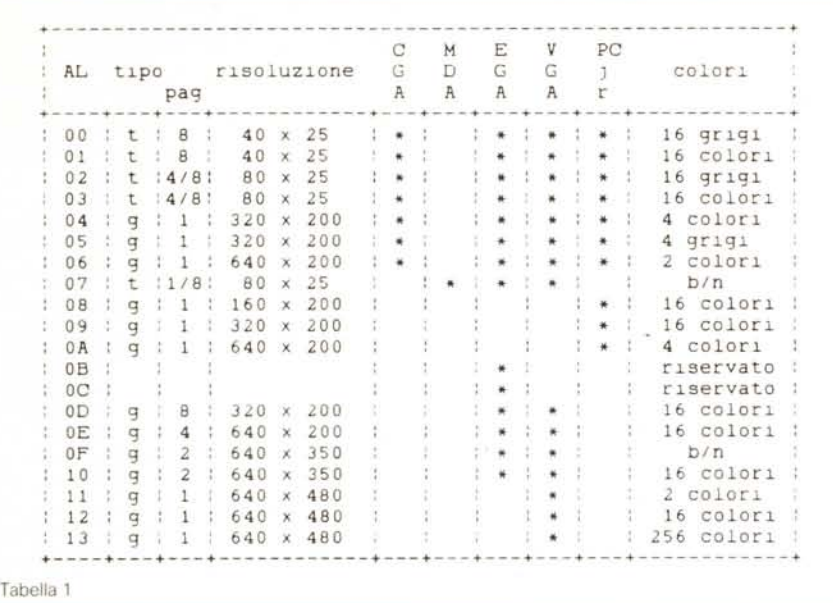

#### Le novità: la funzione 10H Set palette registers

Ecco dunque la prima funzione aggiuntiva, che però in realtà era stata già introdotta con il PCjr; si tratta di una funzione che consente di effettuare tre compiti differenti:

settare i «palette registers» con opportuni valori che codificano appunto il colore prescelto;

- settare il registro che fissa il colore del «bordo» dello schermo;

abilitare l'alta intensità o il lampeggio.

In particolare, settato AH al valore 10H, ecco che a seconda del valore posto in AL (compreso tra 00H e 03H) si può accedere ad una delle quattro sotto-funzioni gestibili.

In tabella 2 abbiamo riunito le quattro sotto-funzioni indicando per ognuna i registri che devono essere settati.

Iniziando dalla prima (per AL=0), essa consente di inizializzare a scelta uno dei 16 registri di palette presenti nell'EGA (ed anche nel PCjr), ponendone il numero d'ordine in BL e viceversa settando il registro BH con un codice opportuno, per mezzo del quale viene individuato un certo colore.

In particolare in 6 degli 8 bit di BH verranno posti degli «uni» o degli «zeri» a seconda del colore prescelto e secondo la seguente codifica:

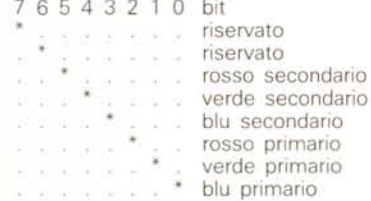

Tabella completa dei modi video: per il significato dei vari campi si veda in dettaglio nel testo. I valori "4/8" e "1/8" nella colonna «pag» significano rispettivamente: 4 pagine per CGA e PCjr. 8 per EGA e VGA - 1 pagina per MDA. per EGA e VGA

> Tabella relativa alla funzione "set palette registers" e che prevede quattro sotto-funzioni.

colore del bordo dello schermo (solo nei modi a 200 linee), ponendo semplicemente in BH la codifica del colore prescelto, secondo il codice visto in precedenza. La terza sotto-funzione (AL=2) è in pratica analoga alle due già analizzate, in quanto setta in un unico colpo tutti e sedici i registri di palette nonché il registro del colore del bordo. In particolare stavolta bisogna fornire alla funzione l'indirizzo di una tabella contenuta in memoria e lunga 17 byte, ognuno dei quali rappresenta la codifica di altrettanti colori relativi rispettivamente ai 16 registri di palette ed al registro del colore del bordo: l'indirizzo deve essere fornito per mezzo della coppia ES:DX.

L'ultima sotto-funzione (per AL=3), fa sì che si possa settare il lampeggio (blinking) di un carattere, ponendo in BL il valore 1, oppure l'alta intensità, ponendo in BL il valore 0.

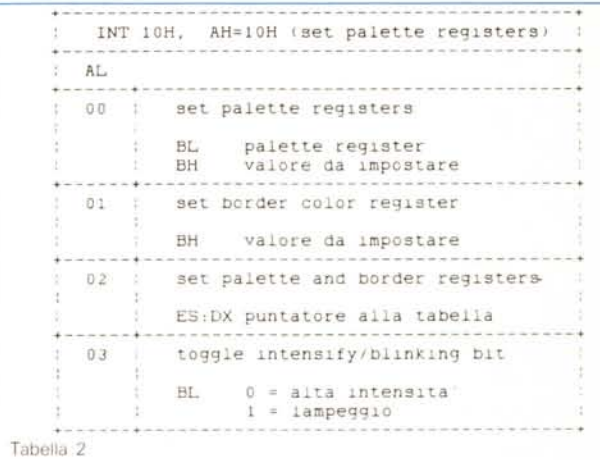

ottenendosi così tutte le possibili combinazioni. I colori indicati come «secondari» hanno una intensità di rappresentazione su video pari ad 1/3 mentre «primari» hanno un'intensità pari a 2/3.

Questo fatto comporta che di ogni colore «puro» (ad esempio un rosso) esistono tre gradazioni: quella ad 1/3 (rosso a bassa intensità), ottenibile settando il bit relativo al «rosso secondario» e cioè con un valore di BH posto a 20H (00100000 in binario); quella a 2/3 (rosso a media intensità), ottenibile settando il bit relativo a «rosso primario», con il valore 04H posto in BH; quella a piena intensità (rosso acceso), ottenuta settando entrambi i bit precedenti e cioè con un valore pari a 24H posto in BH. Fatti i conti, si vede che ora abbiamo a disposizione una palette di ben 64 colori...

Il secondo sotto-servizio  $(AL=1)$  permette di settare alla stessa maniera il

#### Le novità: la funzione 11H Character generator

Si tratta di una funzione alquanto complessa e completa in quanto consente di cambiare il set di caratteri dell'EGA, scegliendolo tra uno di quelli già predefiniti oppure fornendone noi le caratteristiche: presenta la bellezza di 12 sotto-funzioni, tutte molto interessanti

In particolare, tenendo sott'occhio la tabella 3 che le riporta tutte, dieci delle dodici funzioni consentono di cambiare il «font» di caratteri:

- con AL=0 ed AL=10H è possibile gestire un completo set di caratteri definito dall'utente, formato da un massimo di 4 sub-set di caratteri, che deve essere preventivamente caricato in memoria (al completo), ogni sub-set essendo formato da un certo numero di caratteri, a loro volta definiti da un certo numero di

byte: in particolare si può caricare un «user defined font» (uno dei 4 a seconda del valore compreso tra 0 e 3 posto in BL), facente parte dell'intero set di caratteri allocato in memoria all'indirizzo dato dalla coppia ES:BP ed il cui offset iniziale è posto in DX, formato da un numero di caratteri posti in CX, a loro volta formati da un certo numero di byte posto in BH;

- con AL=1 ed AL=11H è possibile invece caricare una «font» (tra 4) di caratteri di 8×14 pixel residente sulla scheda grafica, a seconda del valore tra 0 e 3 posto in BL;

- con AL=2 ed AL=12H infine si può caricare, a seconda del valore tra 0 e 3 contenuto in BL, una di quattro font di caratteri da 8×8 pixel ognuno, anche in questo caso già predefinita. Tra le coppie di funzioni 00H-10H, 01H-11H e 02H-12H esistono delle differenze di funzionamento sulle quali non ci soffermeremo in quanto bisognerebbe trattare a fondo l'argomento «EGA», al di là delle nostre intenzioni:

- con il valore AL=03H abbiamo la possibilità di lavorare contemporaneamente con due set di caratteri differenti, ognuno formato da 256 caratteri, potendo così lavorare con un mega-set di ben 512 caratteri: in particolare il valore posto in BL definisce quale coppia di set di caratteri selezionare.

Finora i set di caratteri di cui abbiamo parlato sono quelli che agiscono nei vari modi di «testo»: i prossimi 4 sotto-servizi funzionano invece nei modi «grafici» e differiscono dai precedenti nel senso che in questo caso si deve sempre fornire (nel caso di caratteri «user-defined») tutto il set completo. mentre sappiamo che nei casi precedenti relativi ai modi di testo nel registro CX potevamo indicare il numero di caratteri che effettivamente ci servivano

- il valore AL=20H consente di caricare una «font» di caratteri semi-grafici (i codici ASCII tra 80H ed FFH) definiti dall'utente, caratteri formati da 8×8 pixel, posti in memoria a partire da un

INT 10H. AH=11H set character generator)  $\frac{1}{2}$  $\overline{\mathcal{C}}$ AL. :00,10 : load uset-defined font (text modes) ł. ES:BP puntatore alla tabella numero di caratteri<br>offset del blocco prescelto CX. DX BL. blocco da caricare (0..3  $\alpha$ **HH** numero di byte per carattere :01,11 : load 8 x 14 character set (monochrome) : **BL** blocco da caricare (0..3) 102.12 : load 8 x 8 character set (monochrome) BL. blocco da caricare (8.11) 03 : set block specifier BL codifica dei blocchi 20 : load user-defined 8 x 8 character set (graphic mode) ES:BP puntatore alla tabella : load user-defined character set  $21$  $(graphic mode) \nES: BP\ puntatore\ alla tabella \nCX\qquad byte\ per\ cartatere$ HL. numero di righe (vedi testo)  $22$ : load 8 x 14 character set (graphic) BL. numero di righe  $2:3$ : load 8 x 8 character set imonochrome; **BL** numero di righe  $30$ : return font information **BH** puntatore richiesto  $00 = 1NT 1FH$  $01 = INT 44H$  $0.2 = 10n$ t 8 x 14 su ROM<br>03 = font 8 x 8 su ROM  $04 =$  altro font B x B su ROM<br> $05 =$  font 9 x 14 su ROM

Tabella 3

Sotto funzioni relative alla funzione 12H

certo indirizzo che dobbiamo fornire nella coppia ES:BP. Dal momento che il DOS prevede l'INT 1FH come puntatore al set di caratteri semi-grafici, in questo caso tale puntatore viene automaticamente aggiornato, in modo da poter essere utilizzato correttamente dal BIOS:

- il valore AL=21H ci consente invece di caricare un set di 256 caratteri grafici, ognuno formato da un certo numero di byte, da usare in schermate formate da 14 (strano!), 25 oppure 43 righe, oppure ancora da un numero di linee specificate. In particolare in ES: BP al solito dobbiamo porre l'indirizzo di memoria della tabella che definisce il font di caratteri, in CX si deve mettere il numero di byte che compongono il singolo carattere, mentre il valore da porre in BL può essere scelto tra 00H e 03H: un valore pari a 00H significa che il registro DL contiene il numero di righe che noi vogliamo, mentre i valori 01H, 02H e 03H rispettivamente indicano che desideriamo 14, 25 o 43 righe. C'è da notare che i modi grafici 4, 5 e 6 utilizzeranno, di questo set definito dall'utente, solo i primi 128 caratteri, mentre tutti gli altri modi useranno il set completo di 256 caratteri: - con il valore AL=22H si carica un set di caratteri predefinito e residente sulla ROM dell'EGA, ogni carattere del quale è formato da 8×14 pixel, mentre con il valore AL=23H se ne può caricare un altro, i cui caratteri stavolta sono da 8×8 pixel: in entrambi i casi bisogna fornire il numero di righe che desideriamo far visualizzare, seguendo la codifica per il registro BL che abbiamo già visto per la sotto-funzione 21H.

Infine il sotto-servizio 30H fornisce al programma chiamante alcune informazioni utili riguardanti il font di caratteri precedentemente settato ed in particolare fornisce in CX il numero di «scan line» (cioè di pixel in verticale) che formano il generico carattere del font caricato, in DL fornisce il numero di righe di testo prescelte ed infine, a seconda del valore che abbiamo posto in BH all'atto della chiamata a questo sottoservizio, fornisce un puntatore alla memoria secondo il sequente schema:

- se BH=0 viene fornito in ES:BP il puntatore contenuto nell'interrupt vector 1FH (estensione di caratteri semigrafici);

- se BH=1 il puntatore è quello relativo all'INT 44H, che è appunto un puntatore al set di caratteri grafici dell'EGA (esiste anche per la VGA);

se BH=2, 3, 4 o 5 l'indirizzo fornito nella coppia ES:BP è quello della ROM contenente font di caratteri formati rispettivamente da 8×14, 8×8, altri da  $8\times8$  e  $9\times14$  pixel.

Con questo abbiamo terminato la puntata: nella prossima continueremo l'analisi delle nuove funzioni video.

## AVETE MAI PENSATO CHE...

- STIERE, CASES, ecc. solo le parti staccate per garantire il meglio della produzione orientale ed inoltre ASSEMBLA in proprio effettuando un TEST PRELIMINARE DI FUNZIONAMENTO.
- LA C.D.C. inserisce sui propri PC/XT/AT\* da SEMPRE solo ed esclusivamente i DRIVE CHINON che sono sinonimo di qualità, silenziosità, ed affidabilità.
- LA C.D.C. è organizzata in modo da avere SEMPRE pronto a magazzino quanto Vi occorre e può effettuare spedizioni ANCHE IN GIORNATA (SERVIZIO RAPIDO PER LE ISOLE 24 ORE IN PREPAGATO).
- LA C.D.C. GARANTISCE i propri prodotti con la sostituzione immediata o riparazione ANCHE DOPO IL PERIODO DI GARANZIA (servizio HALF COST).
- LA C.D.C. ha tutti i pezzi di ricambio a magazzino degli articoli di propria importanzione che vengono conservati per minimo 5 ANNI.

#### SPESSO È MEGLIO SPENDERE QUALCOSA IN PIÙ PER SPENDERE MENO...

## **...PENSATECI ...!!!**

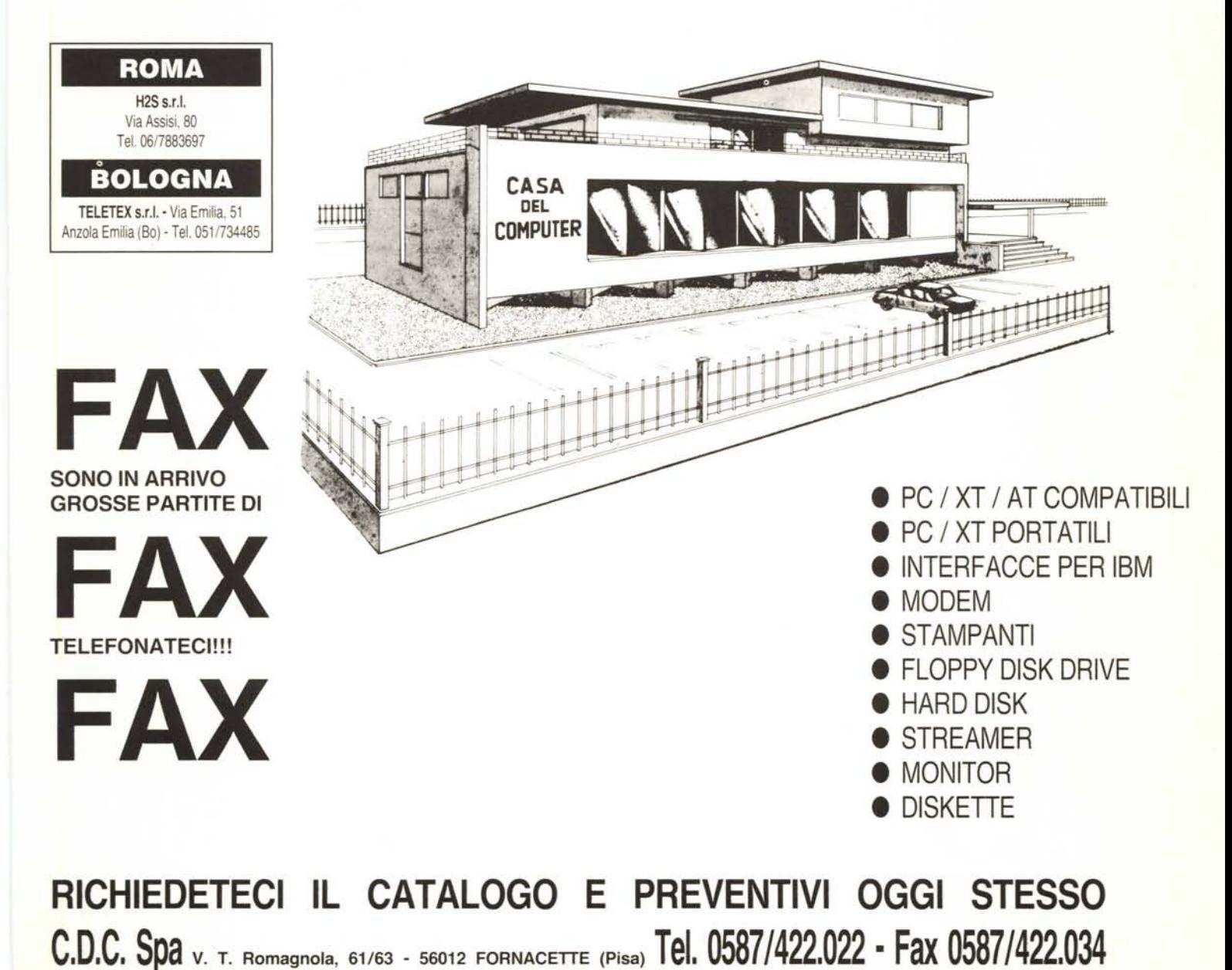

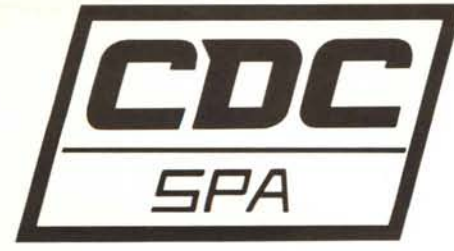

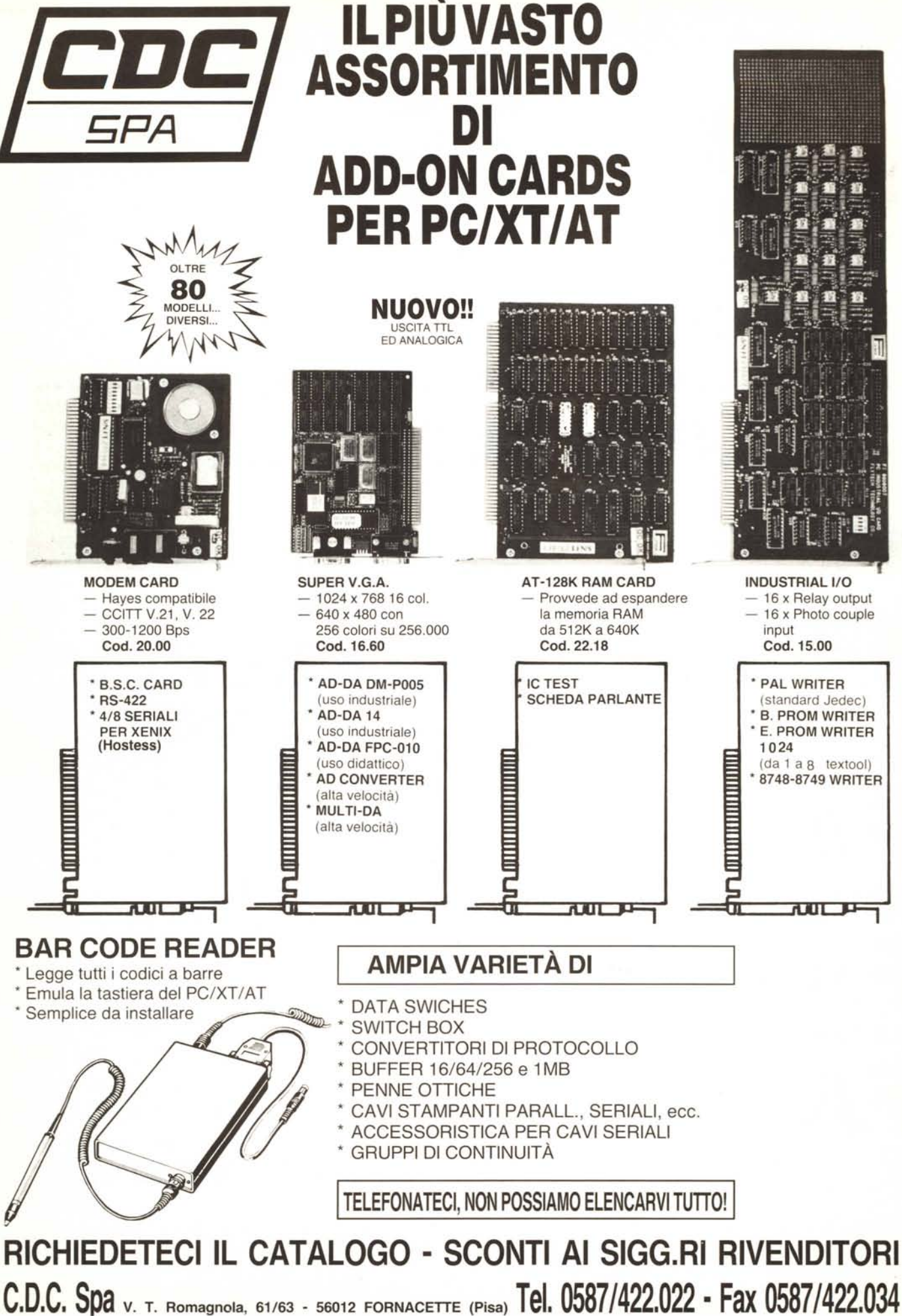

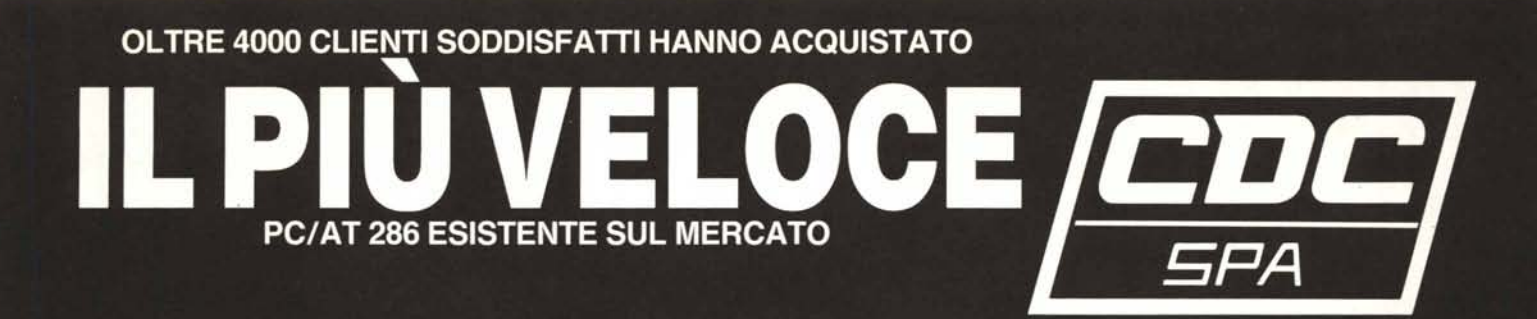

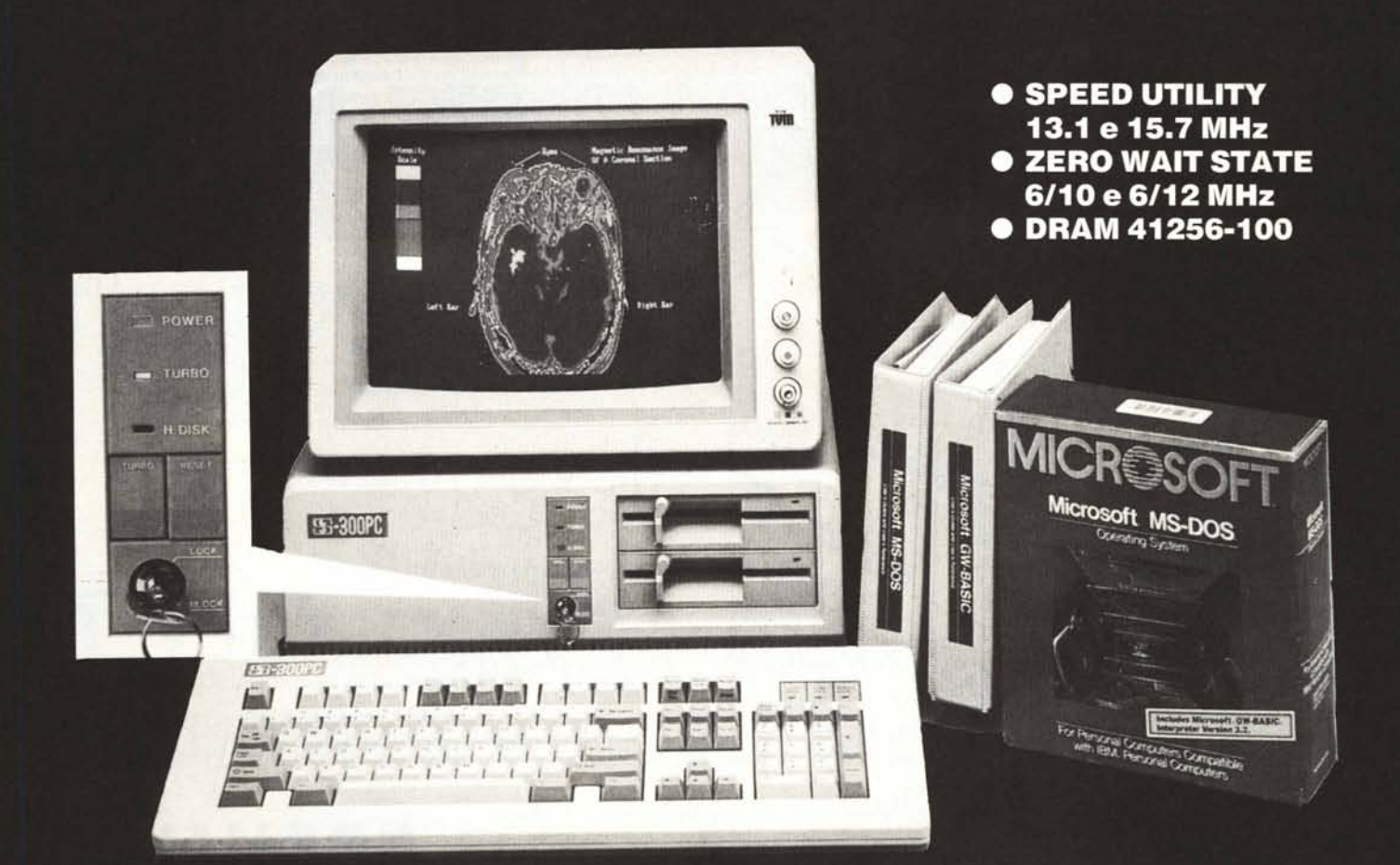

### **DISPONIBILE ANCHE IN VERSIONE COMPACT 386**

#### **NON DIMENTICATE**

CHE ABBIAMO SEMPRE PRONTA CONSEGNA A MAGAZZINO CON PREZZI IMBATTIBILI

- TURBO XT 4,77/8 MHz (versione economica)
- \* TURBO XT 4,77/10 MHz
- \* TOWER 386 16 E 20 MHz NO WAIT (NUOVE MAIN BOARD CON 387)

**SUPER SCONTI PER ORDINI SUPERIORI** A 30 UNITÀ

SONO STATI SENSIBILMENTE RIDOTTI I PREZZI DI VENDITA C.D.C. Spa v. T. Romagnola, 61/63 - 56012 FORNACETTE (Pisa) Tel. 0587/422.022 - Fax 0587/422.034

# UN'EMOZIONE DA 1200 BIT AL SECONDO

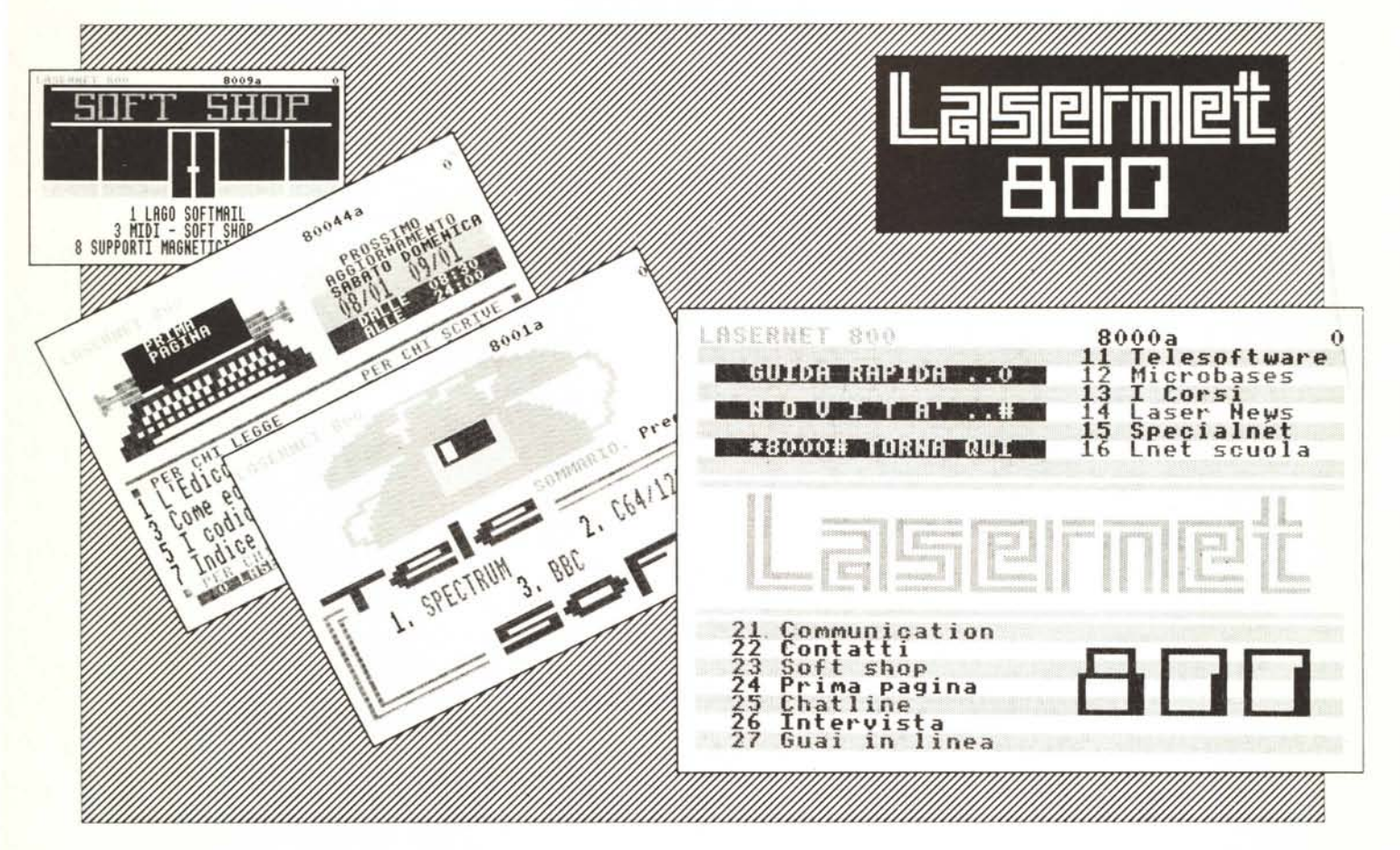

- · La potenza di una banca dati, la dinamica di un quotidiano.
- L'unico servizio telematico italiano con le notizie in tempo reale sul mondo dell'informatica.
- Il solo accessibile tramite la rete nazionale Videotel presente in più di 67 distretti telefonici (oltre 1000 comuni!).
- Con LASERNET 800 potrai caricare programmi in TELESOFTWARE, chiacchierare in diretta con tutta Italia sulle CHATLINES, editare un tuo spazio personale su PRIMA PAGINA, leggere le notizie più interessanti di LASER NEWS e migliorare la tua programmazione con i nostri corsi.
- Oltre 5000 pagine consultabili 24 ore su 24.
- · Il nostro servizio ti costa ogni giorno meno della metà di un quotidiano!

Per avere maggiori informazioni sul servizio compila il tagliando e spediscilo a: LASERNET 800 - Via G.Modena, 9 20129 Milano - Tel. 02/200.201

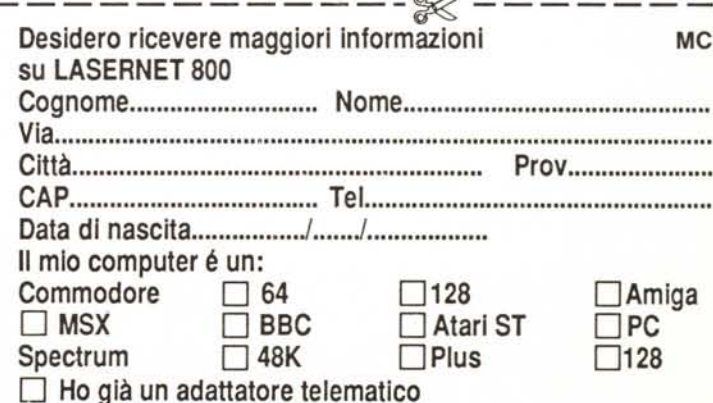